# **DIRECT VOLUME RENDERING IN VIRTUAL REALITY**

*Ingrid Scholl* scholl@fh-aachen.de

*Sebastian Suder* sebastian.suder@alumni.fh-aachen.de *Stefan Schiffer*

s.schiffer@fh-aachen.de

**FH Aachen University of Applied Sciences, Aachen, Germany**

Direct Volume Rendering (DVR) techniques are used to visualize surfaces from 3D volume data sets without computing a 3D geometry. Several surfaces can be classified using a transfer function (TF) by mapping data values to color and opacity (RGB $\alpha$ ). To find a good transfer function is time-consuming and requires detailed knowledge. In this poster, a new *Virtual Reality (VR)* application MedicVR is presented. It is based on the HTC Vive VR technique to render and interact with volume data. MedicVR loads, modifies and saves the TF in real-time while continuously rendering the stereoscopic 3D volume through GPU-based ray casting shader.

- **VolumeReader class:**
- > Read DICOM or RAW data files
- $>$  Create VolumeItem by adding the correct transformation matrix to the volume data. **VR classes:**
- > Calculate new transformation matrices from tracked head and controller movements.
- $>$  Add the transformations to the VolumeItem and render again.

#### **INTRODUCTION**

- > Empty space skipping.
- > Early ray termination: ray traversal can be stopped when the  $\text{operator} y \geq 1.0$ .
- To avoid aliasing jitter the entry point from the ray through the fragment pixel.

#### **Implementation Techniques:**

> C++, OpenGL 4.5, GLSL 4.5 > APIs: Qt 5.9, OpenVR 1.0.9, DICOM-Toolkit (DCMTK) 3.6.2

#### **VolumeView class:**

- > Initialize the OpenGL context.
- $>$  Render the volume and clipping planes to HTC Vive displays.

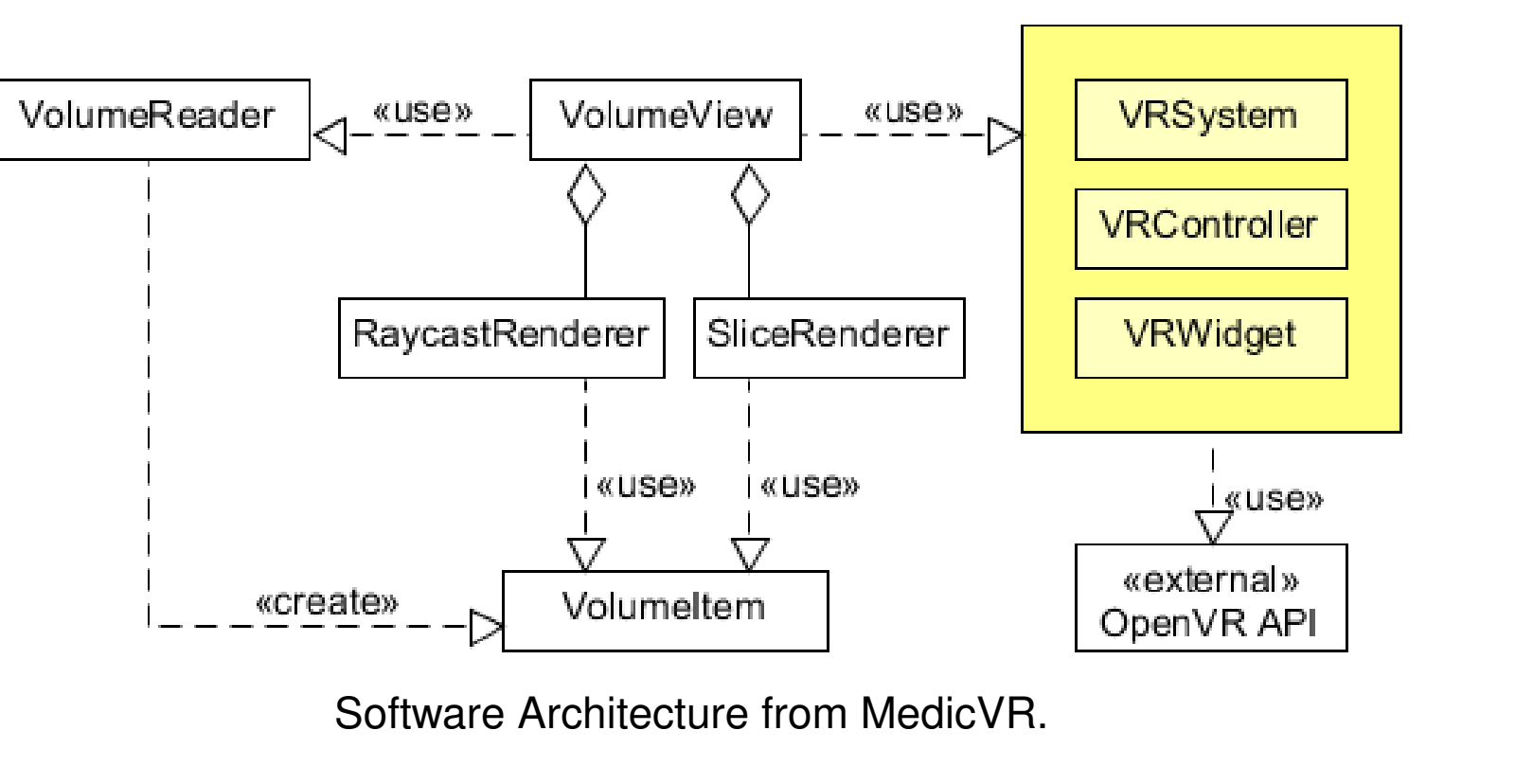

### **APPLICATION ARCHITECTURE**

#### **Ray Casting:**

- > Ray Casting is a direct volume rendering method.
- > Ray Casting traces rays from the camera into the volume and uses sample values along the ray to compute a volume-rendering integral.
- > GPU based ray casting parallelize the computations for each ray [6, 3].

### **Ray Casting Improvements:**

- $>$  The Vive base station tracks sensors from the headset and controllers.
- > Calculate new transformation matrices with sensor tracked data.  $>$  Apply the transformations and render new stereoscopic image pairs.

#### **Algorithm 1:** Pseudocode for single-pass ray casting with pre-integration

Determine volume entry position Compute ray line and direction Apply stochastic jittering to ray start position along ray direction **while** *(Current ray position in volume) AND (opacity* < *1.0)* **do** Access scalar value at current position from volume data Classify scalar value with 2D pre-integrated transfer function Compositing of color and opacity Calculate next sample position along the ray

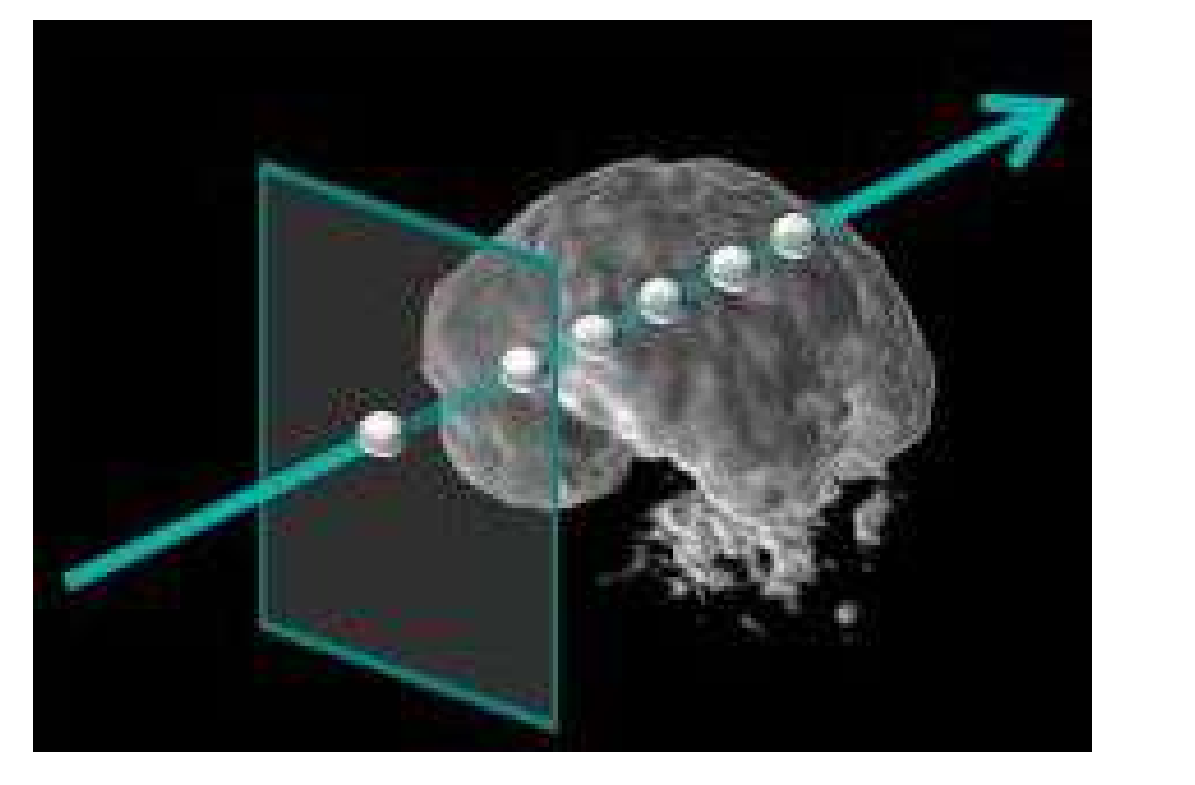

We use our GUI design for the 1D transfer function (TF) editor (data range on x-axis, opacity value on y-axis) [7]. Mapping the GUI image as a texture into the virtual scene enables the following TF interactions:

**end**

# **RAY CASTING VOLUME RENDERING**

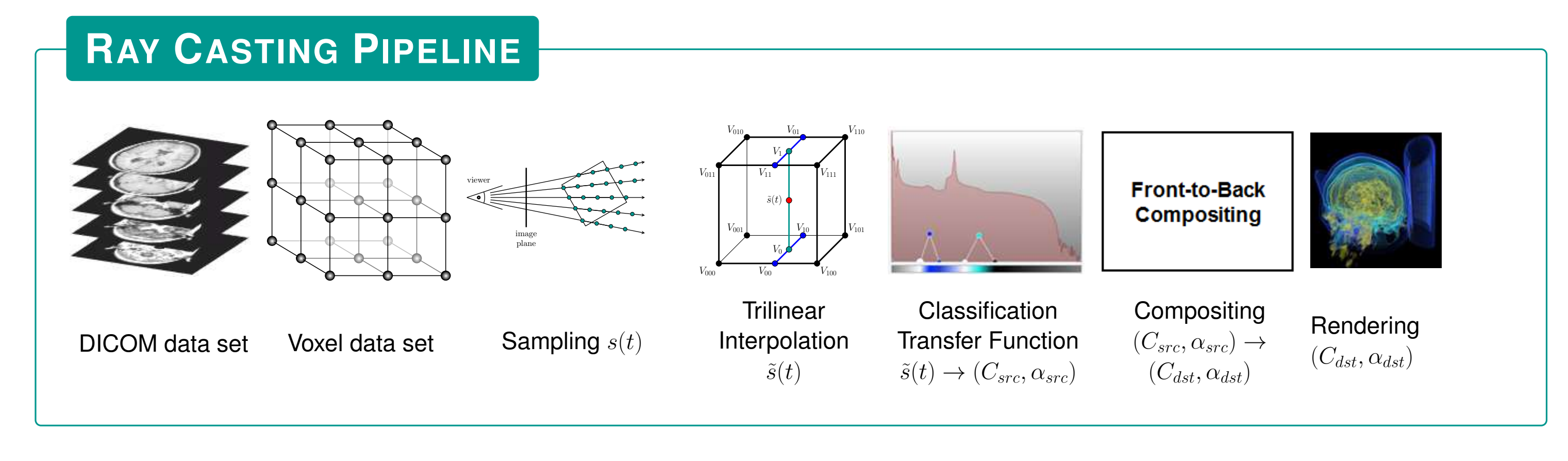

#### **Ray Casting Complexity Example:**

- $>$  Volume Data Size  $256<sup>3</sup>$  voxel.
- > HTC display resolution  $2160 \times 1020$  pixel. √
- $>$  Sample rate per ray  $< 256 \cdot \sqrt{3}$ .

> Approx. 1.15 billion ops per user pose. > With 24 fps we need over 27.6 billion ops.

#### **Use GPU architecture:**

We would like to acknowledge the Department of Diagnostic and Interventional Radiology, Nils Krämer and Andreas Ritter, and the Department of Oral and Maxillofacial Surgery, Alexander Bartella, Hannes Bothung and Frank Hölzle, from RWTH Aachen University Hospital, Germany, for the feedback and discussions, and supporting us with selected clinical data material.

- > Implement all algorithms with shaders.
- > Using shaders for the parallel raycasting.
- > Real-time rendering on every interaction.

> Use high-performance computer with Nvidia GeForce GTX 1080

# **WHY WE USE THE GPU?**

Several user interactions are implemented to pick, translate and scale the volume data in the virtual scene. All interactions are designed to conveniently reflect to real movements of the user as much as possible.

[5] Hänel, C., Weyers, B., Hentschel, B., Kuhlen, T.W.: Interactive volume rendering for immersive virtual environments. In: 2014 IEEE VIS International Workshop on 3DVis (3DVis). pp. 73–74 (Nov 2014)

#### **Head and Controller Tracking:**

[6] Krüger, J., Westermann, R.: Acceleration techniques for gpu-based volume rendering. In: Proceedings of the 14th IEEE Visualization 2003 (VIS'03). pp. 38–. VIS '03, IEEE Computer Society, Washington, DC, USA (2003), http://dx.doi.org/10.1109/VIS.2003.10001

# **Clipping planes:**

- > Render three different clipping planes (transverse / sagittal / coronal planes) from the original voxel data.
- > Toggles on/off the clipping plane rendering.
- $>$  Picking only one clipping plane with one controller.
- > Sliding the selected clipping plane by moving the picking controller.

#### **Volume Transformations:**

- > Toggles on/off the volume rendering.
- > Pick the volume through intersection the volume with one controller.
- $>$  Translate the volume through movements of the picking controller.
- $>$  The volume can be scaled by movement of both controller.

#### **Transfer Function Editor:**

- > Toggle on/off the transfer function editor.
- > Load predefined transfer functions.

- > Design interactively a new transfer function (set color and opacity ranges, define tent functions).
- $>$  Render the volume in real-time with new visual properties in the virtual scene.
- > Save the current transfer function.

#### **Usability:**

- > In a preliminary evaluation run MedicVR was received very well.
- $>$  Users felt it was very intuitive to use, even for technical novices.

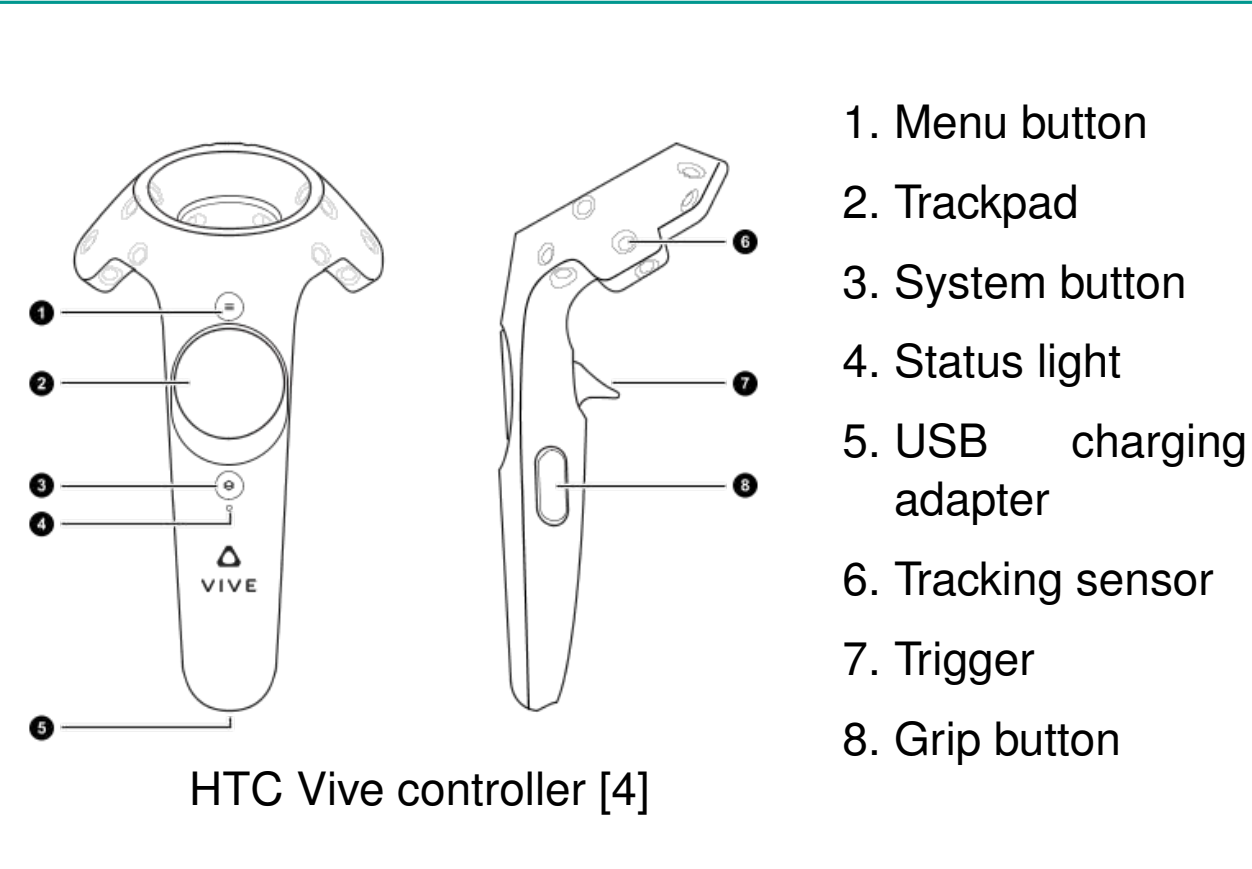

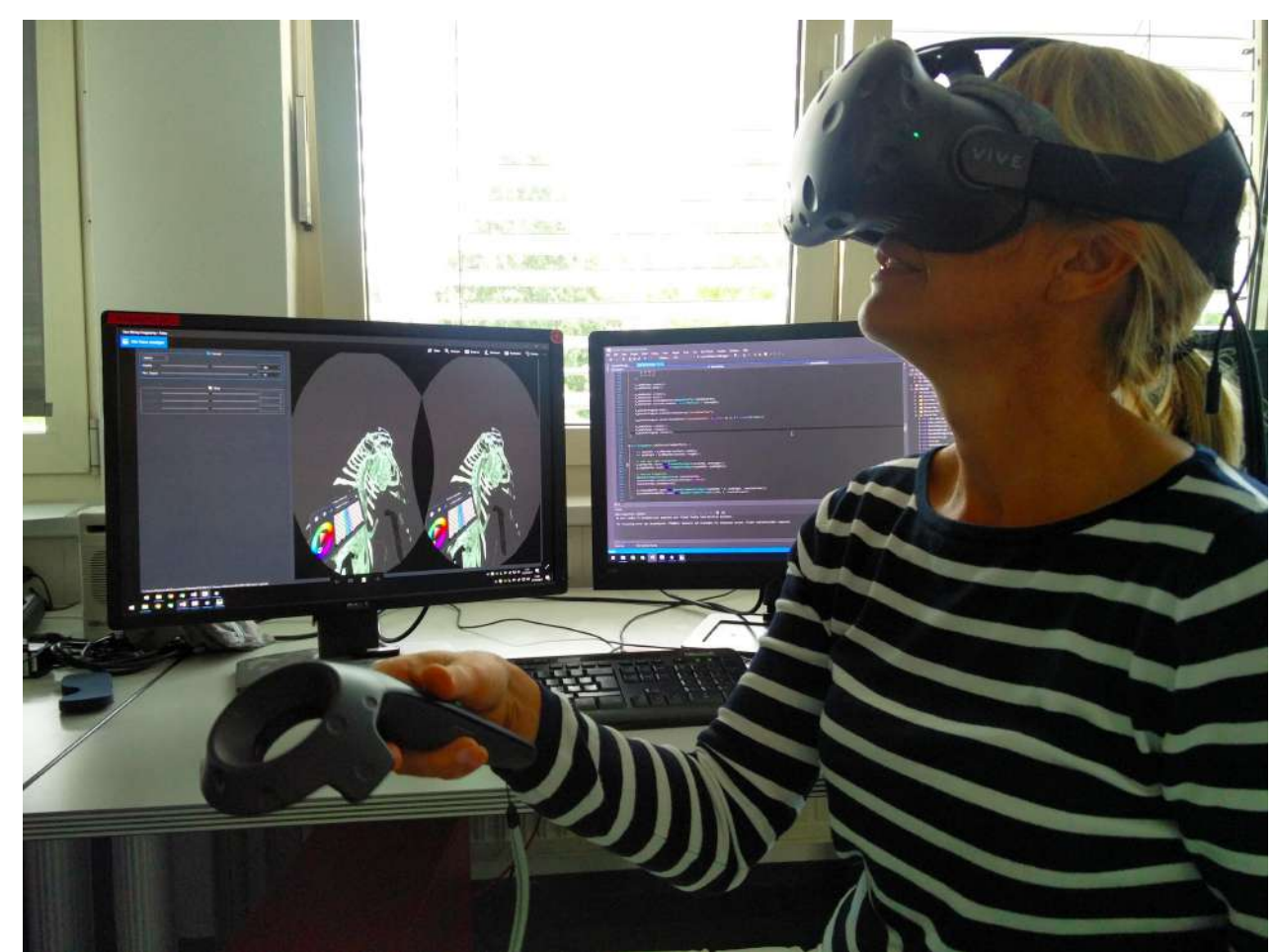

Real scene using the VR application.

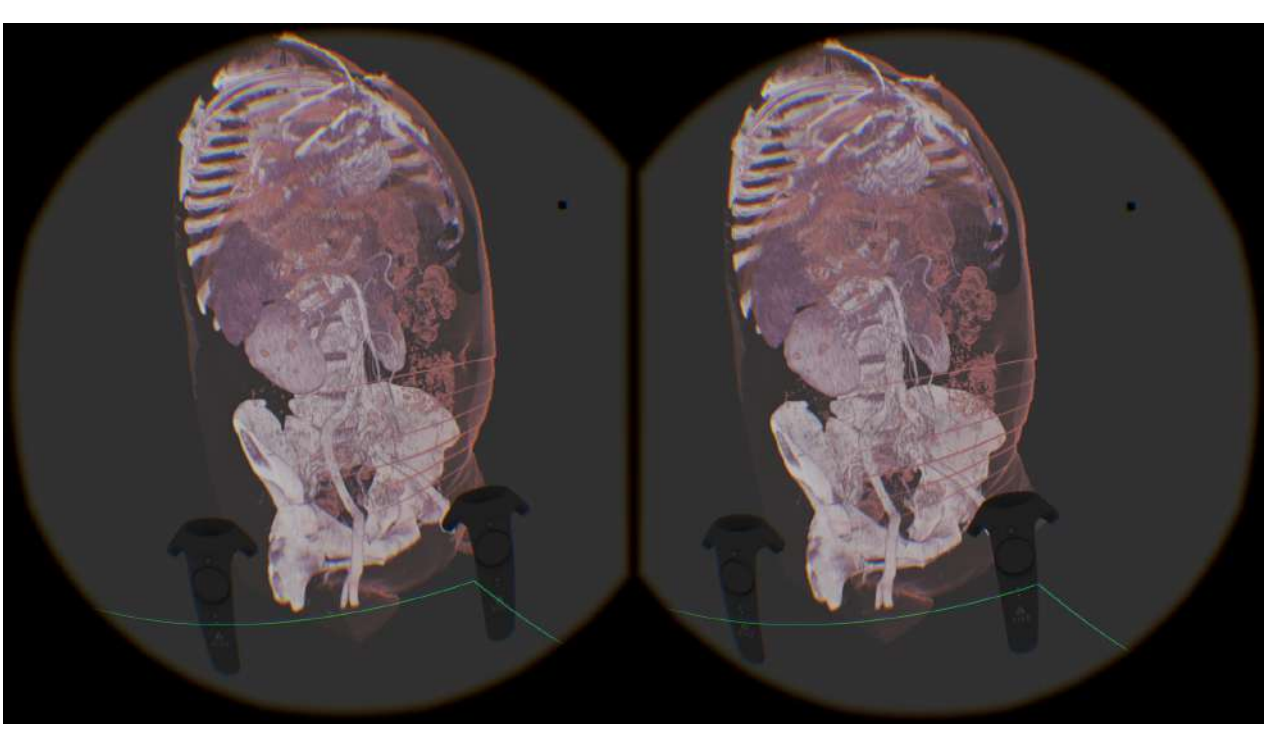

Stereoscopic rendering of the ray casting volume.

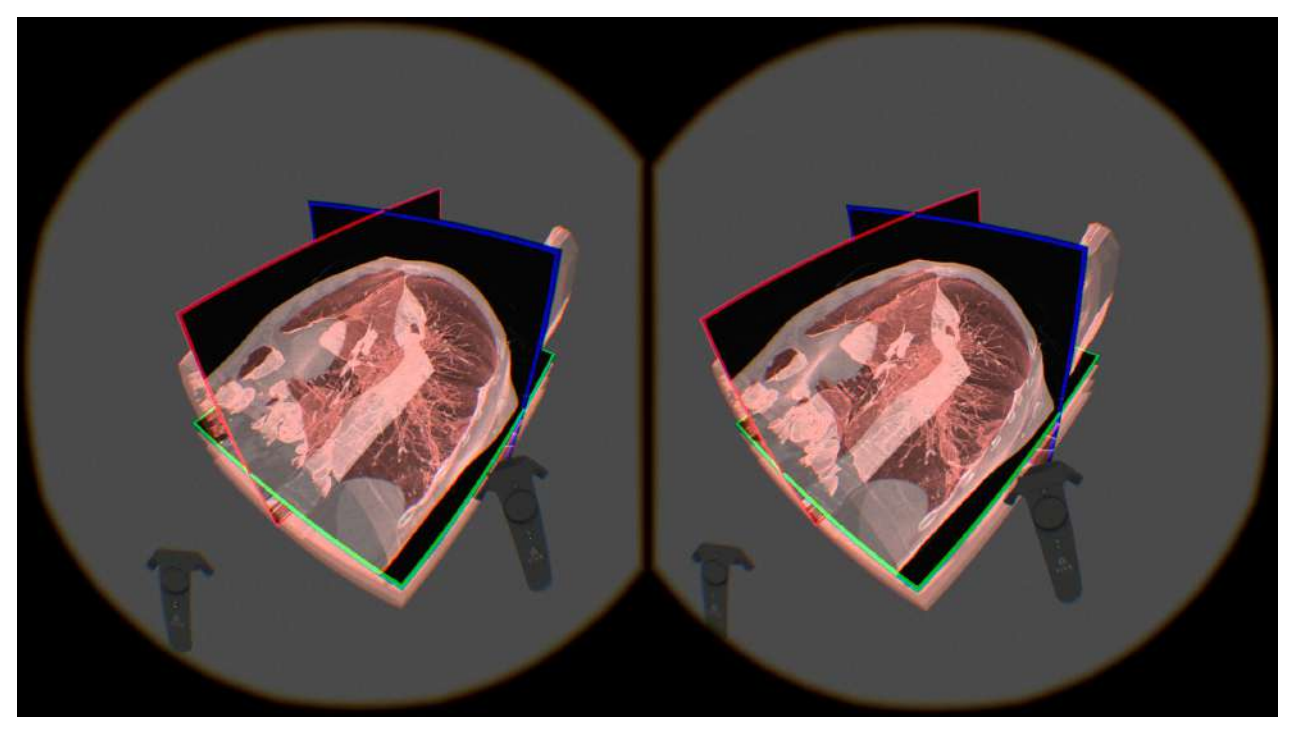

Blending ray casting volume and clipping planes.

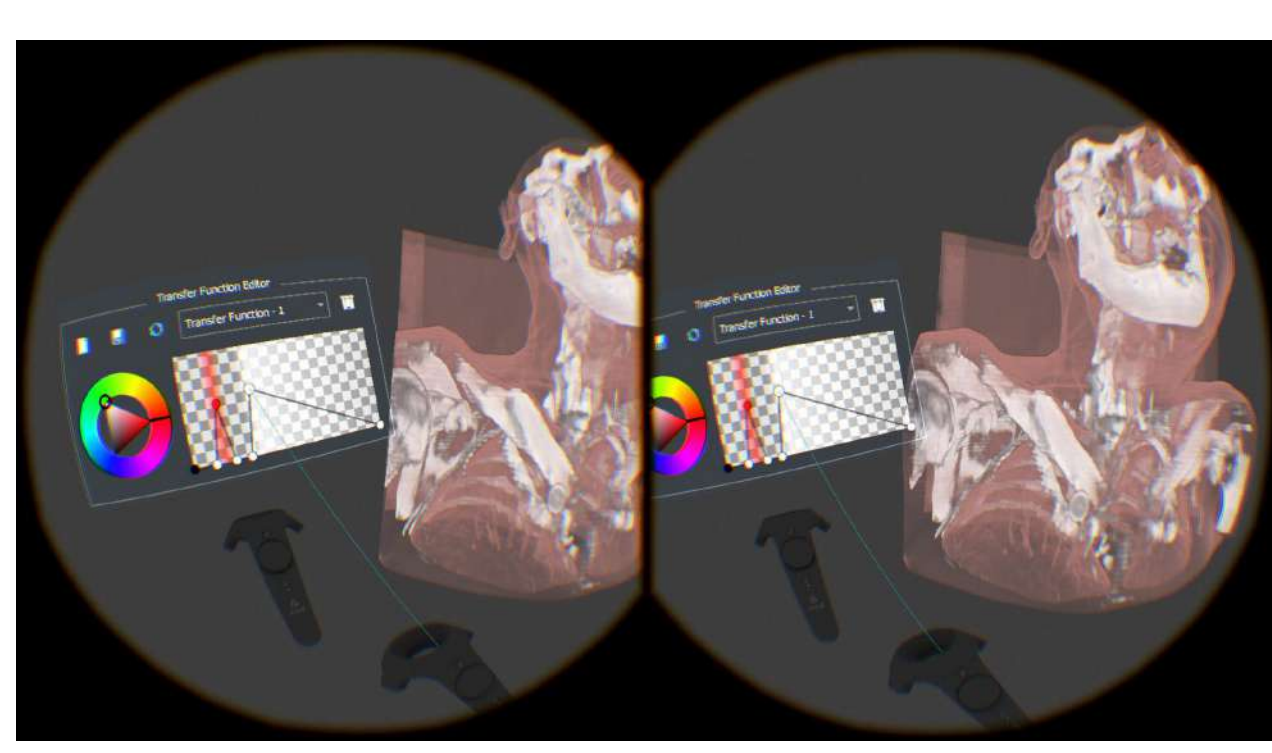

Interactive editing of the transfer function.

## **VOLUME INTERACTION**

- > VR application for volume rendering with the HTC Vive.
- > Intuitive interaction with the volume and clipping planes.
- > Interactive editing of the transfer function.
- > Real-time rendering using GPU based shader algorithms.
- > Immersive [5] interactive volume rendering.
- > Evaluation with SUS [2] indicates good usability [1].

# **SUMMARY AND CONCLUSION**

#### **ACKNOWLEDGEMENT**

#### [1] Albert, W., Tullis, T.: Measuring the user experience: collecting, analyzing, and presenting usability metrics. Newnes (2013)

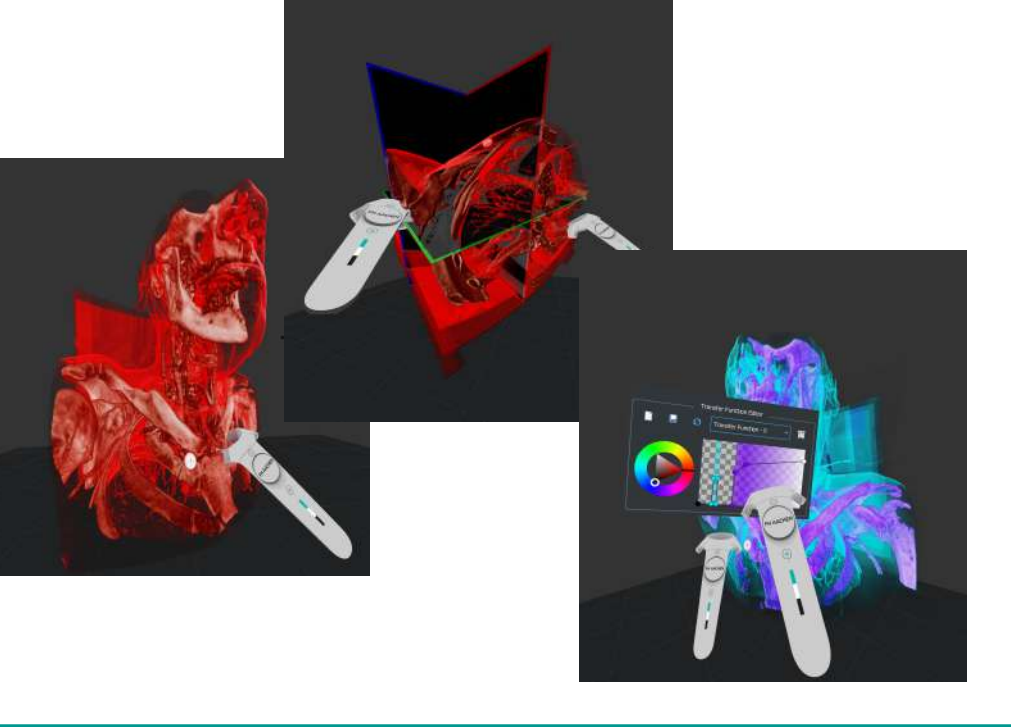

**MASCOR!** 

Mobile Autonomous Systems  $\frac{25}{45}$ 

[2] Brooke, J., et al.: Sus-a quick and dirty usability scale. Usability evaluation in industry 189(194), 4–7 (1996)

[3] Engel, K., Hadwiger, M., Kniss, J., Rezk-Salama, C., Weiskopf, D.: Real-time volume graphics. CRC Press (2006)

[4] HTC: Vive PRE User Guide. http://www.htc.com/managed-assets/shared/desktop/vive/Vive\_PRE\_User\_ Guide.pdf (2017), [Online; accessed 27-July-2017]

[7] Schubert, N., Scholl, I.: Comparing gpu-based multi-volume ray casting techniques. Computer Science-Research and Development 26(1), 39–50 (2011)

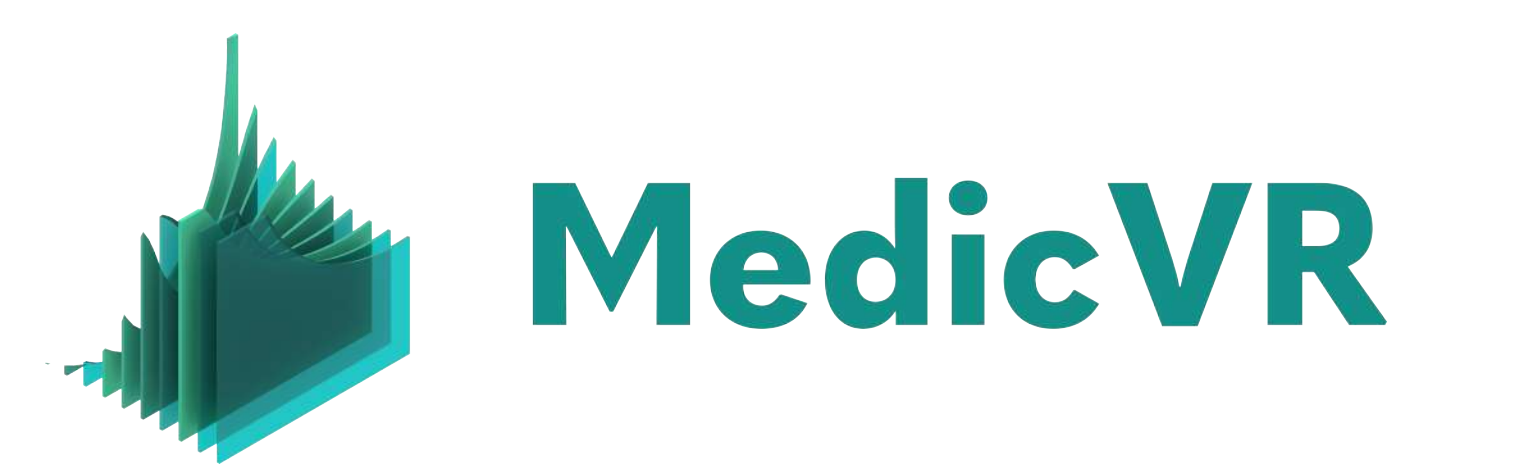

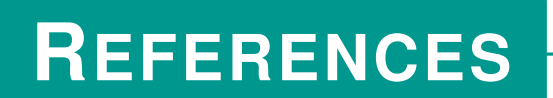

some (stereoscopic) example videos can be found on http://maskor.fh-aachen.de/projects/MedicVR/

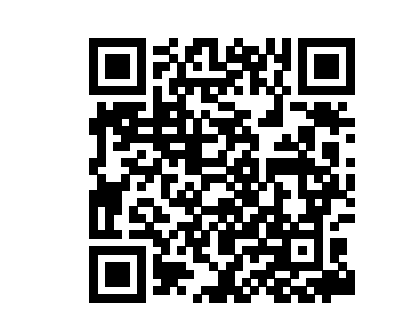

and Cognitive Robotics